### Quick Start User Guide

# Advent Controls GSM Auto-dialler (A3.11)

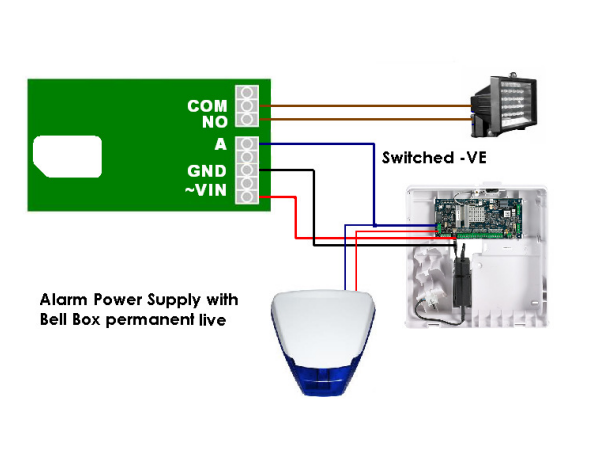

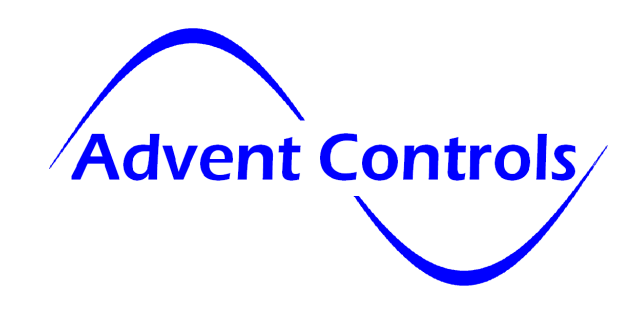

Most burglar alarms have a permanent positive (+ve) supply and a switched ground (GND) or negative supply going to the bell. Additionally many have programmable (open collector) outputs which switch to GND when active. It is to these terminals the A and/or B inputs should be connected. There must also be a connection between the alarm panel and autodialler GND terminals.

Where the positive supply is switched the switched +ve should be connected to the input terminals, however, this will require the INLEVEL CLOSE message to be sent to the dialler to reverse the voltage trigger level.

Dry relay outputs typically found in DVRs and PIR detectors can be connected straight between A/B and GND. If using a NC (Normally Closed) output you must send the INLEVEL CLOSE message to trigger when open. If connected to a Normally Open (NO) output then the INLEVEL OPEN (default setting) should be sent.

An 850/900/1800/1900MHz SIM should be inserted in to the auto-dialler PCB. These are the standard network frequencies and most networks will support them. You should avoid carriers that only offer a 3G or 4G connection such as '3' mobile. Please note even though networks such as O2/Orange/Vodafone offer 3G and 4G they also have 2G voice/SMS infrastructure and so all of their SIMs are perfectly valid.

If operating from a 12VDC supply, power should be connected between the lower VIN terminal (+ve supply) and GND (-ve or 0V). If operating above 12VDC, power can be connected to either of the VIN terminals whether DC or AC (24VAC/DC MAX!!)

When first powered up the user should notice LED 1 (in the centre of the board) flashing once every second. After about 30s this will slow to once every two seconds to show the SIM is registered on the network. If the unit continues to flash 1/s check the antenna connection and SIM card. Remove any PINs and old SMS messages from the SIM. It is recommended the CSQ command is sent to check the signal strength after the SIM has been registered for about a minute. This should be over 10.

Once registered a master phone number must be set up to control the dialler. A red jumper will be fitted to the pin header when the board is supplied new. This allows a new master number to be stored. Once the first master number has been set up this should be removed so no further master numbers can be set up unless they are set up by an existing master.

With the jumper in place send the following SMS message to the SIM card telephone number:

Master <master number>. e.g. Master 07000111222.

Number 07000111222 can then set up further master phones (even with the jumper removed) using the same message format.

To set up the numbers for the dialler to ring when the input is triggered, use the CALLNUM command as follows:

Callnum 01517280000. Callnum 07000222333. …and so on – you can store up to 500 numbers

The calls will be dialled in the order they are added i.e. 01517280000 will be called first then 07000222333 will be called…

To set up the numbers to be sent the customisable SMS text the TEXTNUM command is used as follows:

Textnum 07000333444. Textnum 07000444555.

If desired each channel can be allocated it's own set of numbers which will only be called or sent SMS text messages when that channel is triggered. To do this the channel letter A or B is appended to the CALLNUM and TEXTNUM commands as follows:

CALLNUMA 07000000000 calls 07000000000 only when input A is triggered TEXTNUMB 07000111111 sends an SMS to 07000111111 when channel B is triggered

To customise the Input alarm message the CUSTOMA/CUSTOMB command is used as follows:

# Quick Start User Guide

Customa This is a customised message for INPUTA. (64 characters max – must end with a fully stop'.') CUSTOMB This is a customised message for INPUTB.

To set up the SIM keep alive function to ensure Pay As You go (PAYG) SIMs do not expire use the KA command as follows:

KA 07000555666,28. Send KA TEXT message to 07000555666 every 28 days.

To remove a Master, User, Call Number or Text Number from the memory use the REMOVE command as follows:

### Remove 07000777888.

This removes the most recent occurrence of 07000777888 from the memory whether that is a master number, call number, text number or user number. If there are several occurrences of that number a REMOVE command must be sent for each one. It is recommended to send the LIST command to get a list of currently stored messages to ensure the number has been removed.

To remove a particular type of number and leave other occurrences of the number in the memory the number type letter is appended to the REMOVE command as follows:

REMOVEC 07000000000. This removes the call number 0700000000 from the memory but will leave any other occurrence of that number in the memory

REMOVET – Removes Text Numbers REMOVEM – Removes Master Numbers (REMOVED – Removes Data Numbers)

Please note international numbers should be entered with the '+' prefix and without the exit code: +447000000000 and not 00447000000000 (for UK number 07000000000)

To disable (no dialling or texting when triggered) one of the inputs (in this case input B) the following is sent to the dialler SIM number:

### InputB disable

If only text messages are required to be sent by one if the inputs (in this case input A) the following is sent to the dialler:

InputA text

Similarly if only auto-dialling is required:

Inputa auto

…and for both Auto-dialling and Texting:

Inputa both

The inputs can be switched on and off with a call using the CALL DIALER command (see page 9 of the manual). A rejected call shows the inputs are being disabled whilst a call which rings out show they are being enabled.

To enable SIM card balance checking the forwarding service must be enabled. It is recommended this is done using the FORWARD TEMP command to reduce the number of unsolicited messages sent by the system. The FORWARD TEMP command will ensure only messages received by the system from the network immediately after it has received a valid message from the master users will be forwarded i.e. for just a few minutes after you have requested a balance using the SMS or DIAL command.

FORWARD ENABLE FORWARD TEMP

With the forwarding service enabled you can then relay your balance checking command to the network using the DIAL or SMS commands

e.g. For UK Orange and T-Mobile, to check the credit the word 'balance' is sent to number 150 from the phone (or in this case the relay board). To make the relay board forward this message to 150 the SMS command is used as follows:

SMS 150,balance

Some networks require the mobile (in this case the relay board) to dial a special code. In this case use the DIAL command:

DIAL \*102# (for UK network Vectone)

For further details on input configuration please read the user manual.